#### **Btrfs and Rollback** How It Works and How to Avoid Pitfalls

**Thorsten Kukuk** Senior Architect SUSE Linux Enterprise Server kukuk@suse.com

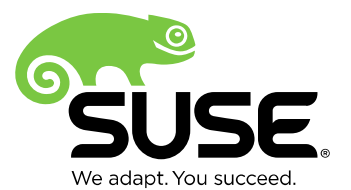

## **rm -rf / ?**

I will be discussing what is needed for rollback:

- Btrfs / Copy-on-Write / Subvolumes
- Rollback on openSUSe/SUSE Linux Enterprise
- Grub2 and rollback
- Caveats and risks
- Cleanup of snapshots
- Managing subvolumes

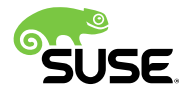

## **Btrfs / Subvolumes**

- Not like a LVM logical volume
- Are hierarchical
- Can be accessed in two ways:
	- ‒ From the parent subvolume (like a directory)
	- ‒ Separate mounted filesystem (using subvol/subvolid)
- Every btrfs filesystem has a default, top-level subvolume with id 5
- Snapshots are subvolumes, which shares its data with other subvolumes (snapshots)
- Only subvolumes can be the source for snapshots

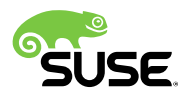

## **Btrfs / CoW**

- Copy on Write (CoW) general purpose file system
- Trees for
	- ‒ Data
	- ‒ Metadata
- Snapshots
	- ‒ Every snapshot is again a subvolume
	- ‒ Can be mounted and accessed like every other subvolume
	- ‒ Snapshots can be created read-only

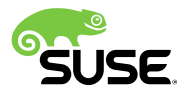

### **Btrfs / Copy-on-Write (1/4)**

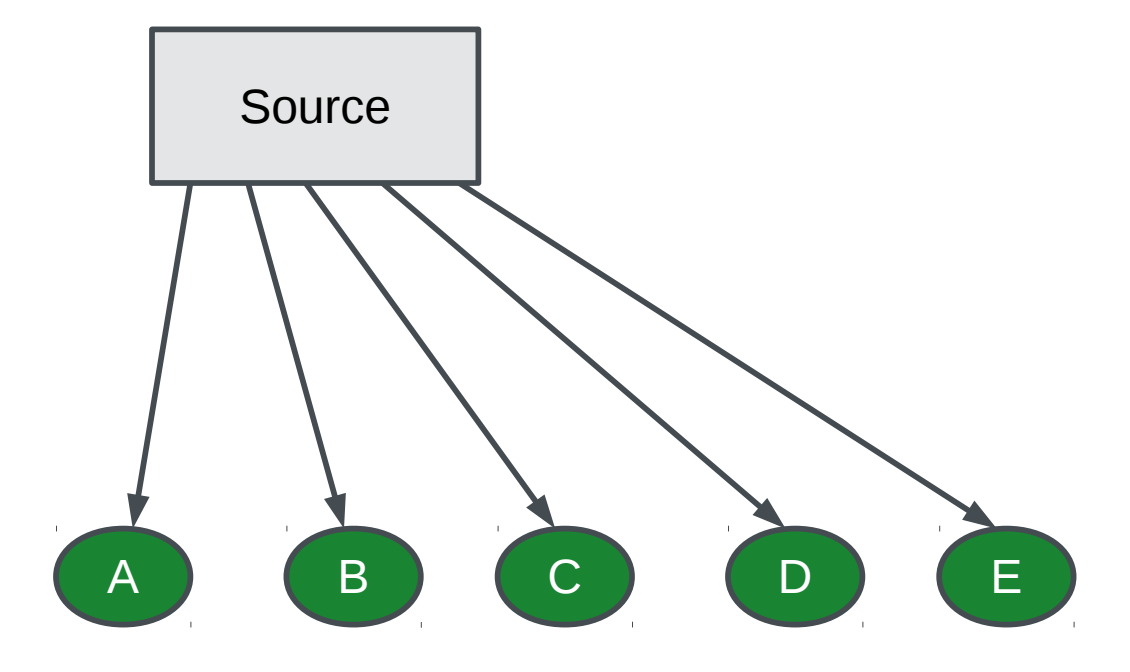

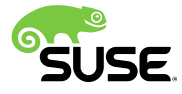

### **Btrfs / Copy-on-Write (2/4)**

![](_page_5_Figure_1.jpeg)

![](_page_5_Picture_2.jpeg)

### **Btrfs / Copy-on-Write (3/4)**

![](_page_6_Figure_1.jpeg)

![](_page_6_Picture_2.jpeg)

### **Btrfs / Copy-on-Write (4/4)**

![](_page_7_Figure_1.jpeg)

![](_page_7_Picture_2.jpeg)

## **Btrfs Snapshots and Diskusage**

• How much disk space does a snapshot need?

The answer nobody likes: It depends!

- Initial snapshot: few Bytes for Metadata
- Growing over time when original data changes
- At the end: same amount as original data
- Worst case: Lot of snapshots and no common blocks between them.

![](_page_8_Picture_7.jpeg)

![](_page_9_Picture_0.jpeg)

#### **But ...**

#### … what happens, if the kernel does not boot?

![](_page_10_Picture_2.jpeg)

#### **Btrfs**

#### **on openSUSE / SUSE Linux Enterprise**

- Default root filesystem for root partition (incl. /boot)
- Advantage: rollback including kernel
- Bootloader can boot from btrfs
- Rollback per subvolume
- Rollback integrated into bootloader
- No consistent snapshots cross partition boundaries
- No automatic snapshots per cron for root filesystem

![](_page_11_Picture_9.jpeg)

## Full System Rollback

## **Rollback per Subvolume (1/2)**

How it works

- Instead of the original subvolume, the snapshot is mounted with the options "subvol=<name>"
	- ‒ Remember: snapshots are subvolumes
- "*btrfs subvolume set-default ...*" for permanent assignments
- $\rightarrow$  Implemented in Snapper as "rollback"

![](_page_13_Picture_6.jpeg)

## **Rollback per Subvolume (2/2)**

- Benefits
	- ‒ "atomic" operation
	- ‒ Very fast
- Disadvantages
	- ‒ Additional complexity
		- ‒ Requires explicit mounting of subvolumes
		- ‒ Subvolumes can prevent snapshots from being deleted
	- ‒ "Disk space leaks"
		- ‒ Initial installation needs to be done into an extra subvolume

![](_page_14_Picture_10.jpeg)

## **Reboot** *Later* **Mode**

- Administrator is in a current read-write filesystem, but wants to rollback
- "snapper list" to view and select a snapshot
- Call "snapper rollback <number>", which will:
	- ‒ Create a new read-only snapshot of the currently running system
	- ‒ Create a new read-write snapshot of the snapshot <number>, linearly after the just recently created read-only snapshot
	- ‒ "setdefault" to the new read-write snapshot
- Then reboot

![](_page_15_Picture_8.jpeg)

### **Reboot** *Now* **Mode**

- Boot into an existing read-only snapshot
- Text console and some services should work
	- ‒ Because most data is in writeable subvolumes
- To continue to work in this snapshot, call "*snapper rollback*". This will:
	- ‒ Create a new read-only snapshot of the old read-write one
	- ‒ Create a new read-write snapshot of the current read-only one
	- ‒ All linearly after the last existing snapshot
	- ‒ "setdefault" to the new read-write snapshot
- Then reboot

![](_page_16_Picture_10.jpeg)

## User View on Snapshot History

#### Snapshot / Rollback **User View on Snapshot History (1)**

![](_page_18_Figure_1.jpeg)

![](_page_18_Picture_2.jpeg)

#### Snapshot / Rollback **User View on Snapshot History (2)**

![](_page_19_Figure_1.jpeg)

![](_page_19_Picture_2.jpeg)

#### Snapshot / Rollback **User View on Snapshot History (3)**

![](_page_20_Figure_1.jpeg)

![](_page_20_Picture_2.jpeg)

#### Snapshot / Rollback **User View on Snapshot History (4)**

![](_page_21_Figure_1.jpeg)

#### Snapshot / Rollback **User View on Snapshot History (5)**

Condensed view What happens,

if we rollback again?

![](_page_22_Figure_3.jpeg)

Caveat: this does not reflect 1:1 what happens technically.

![](_page_22_Picture_5.jpeg)

## User View On grub2 Interface

## **Snapper Headers**

- **Type**: [ Pre | Post | Single ]
- **#**: Nr of snapshot
- **Pre #**: if type is "Post" the matching Pre nr.
- **Date**: timestamp
- **Cleanup**: cleanup algorithm for this snapshot
- **Description**: A fitting description of the snapshot (free text)
- **Userdata**: key=value pairs to record all sorts of useful information about the snapshot in an easily parsable format

![](_page_24_Picture_8.jpeg)

## **Important Snapshots**

Snapshots are marked as important ("\*"), if a package affecting the boot process is updated:

- kernel
- dracut
- glibc
- systemd
- udev

You can configure that in /etc/snapper/zypp-plugin.conf

![](_page_25_Picture_8.jpeg)

## **Modify grub2 menu**

The text in the grub2 menu can be set by the admin:

- snapper modify --userdata="bootloader=foo bar" [number]
	- $-$  [number] = number of the snapshot

![](_page_26_Picture_4.jpeg)

![](_page_27_Picture_0.jpeg)

SLES12

Advanced options for SLES12

Start bootloader from a read-only snapshot

![](_page_28_Picture_0.jpeg)

SLES 12 (3.12.28-4,2014-10-17T09:07,pre,zypp(zypper)) SLES 12 (3.12.28-4,2014-10-17T08:59,post) \*SLES 12 (3.12.28-4,2014-10-17T08:59,post) \*SLES 12 (3.12.28-4,2014-10-17T08:59,pre,zypp(y2base)) SLES 12 (3.12.28-4,2014-10-17T08:53, pre, yast sw\_single) SLES 12 (3.12.28-4,2014-10-17T08:46,post)

SLES 12 (3.12.28-4,2014-10-17T08:46,pre,yast users)

![](_page_29_Picture_8.jpeg)

╾

![](_page_30_Picture_0.jpeg)

Bootable snapshot #4

SLES12

Advanced options for SLES12

![](_page_31_Picture_14.jpeg)

Welcome to SUSE Linux Enterprise Server 12 (x86\_64) - Kernel 3.12.28-4-default (tty1).

linux-ake5 login: root **Password:** Last login: Fri Oct 17 11:26:47 on tty1<br>linux-ake5:~ #

## Caveats and Risks

## **Snapshotting "/" – Challenges**

- Consistent system / "atomic"
	- ‒ We cannot do that cross partition boundaries
- Kernel and initrd / initramfs = "/boot"
	- ‒ /boot not as extra partition
- Different stages of bootloader needs to match
	- ‒ Exclude /boot/grub2/<grub2 arch> from snapshot
	- ‒ Grub2 configuration is part of the snapshot
		- $\rightarrow$  new grub2 needs to be able to read old configs

![](_page_33_Picture_9.jpeg)

#### **Data and Rollback**

I made a rollback, but …

… what happens with my new data???

![](_page_34_Picture_3.jpeg)

## **System Integrity and Compliance**

Don't allow to roll back certain log-files, databases etc. Solution: subvolumes instead of directories for

- /boot/grub2/\*
- /opt
- /srv
- /tmp
- /usr/local
- /var/crash
- /var/lib/{mailman,named,pgsql,mysql}
- /var/log
- /var/opt
- /var/spool
- /var/tmp

![](_page_35_Picture_13.jpeg)

## **What Can Be Broken After a Rollback?**

- /home/<user> exists
	- but no entry in /etc/passwd
- /opt can contain Add-Ons
	- ‒ but dependencies are no longer fulfilled
- /srv can contain web applications
	- ‒ but wrong php/ruby on rails version installed
- Database was not in a subvolume or extra partition
	- all data after creating the snapshot for rollback is lost

 $\rightarrow$  Copy modified data from snapshot of old root subvolume into new root subvolume

![](_page_36_Picture_10.jpeg)

# Cleanup of snapshots

## **Automatic Cleanup of Snapshots**

- Old snapshots are automatically deleted
	- ‒ Depending on "Cleanup" field (snapper list)
	- ‒ Cron job once a day
- Snapshots containing subvolumes cannot be deleted ‒ Have one subvolume and create all other subvolumes in it
- Root snapshots/subvolumes are excluded
	- ‒ Even old ones after rollback
	- Prevent deletion by accident

![](_page_38_Picture_8.jpeg)

## **Automatic Cleanup of Snapshots**

- Timeline Snapshots
	- ‒ Disabled by default for root partition
	- ‒ First snapshot of the last 10 days/months/years are kept
- Installation Snapshots/Administration Snapshots
	- ‒ New snapshot when calling YaST or zypper
	- ‒ Last 10 important snapshots are kept
	- ‒ Last 10 "regular" snapshots are kept

![](_page_39_Picture_8.jpeg)

# Managing Subvolumes

## **Handling of Subvolumes**

Subvolumes are automatically mounted with their parent volume

- Past: Only the root subvolume in /etc/fstab
- Now: All subvolumes are listed in /etc/fstab

Why?

• After rollback, old subvolumes are not part of the new parent subvolume!

![](_page_41_Picture_6.jpeg)

### **How to Create a Subvolume**

- Move old directory (/path/name) away
- Mount "original" root and create subvolume:
	- ‒ *Mount /dev/sda2 -o subvol=@ /mnt*
	- ‒ *btrfs subvolume create /mnt/path/name*
	- ‒ *umount /mnt*
- Add new subvolume to /etc/fstab and mount it:
	- ‒ *echo "/dev/sda2 /path/name btrfs subvol=@/path/name 0 0" >> /etc/fstab*
	- ‒ *mkdir /path/name*
	- ‒ *mount /path/name*
- Move old data back into new subvolume

![](_page_42_Picture_11.jpeg)

## **How to Delete a Subvolume**

- Create temporary directory /path/name.tmp
- Copy data into this directory
- Delete subvolume:
	- ‒ *btrfs subvolume delete /path/name*
- Remove /path/name from /etc/fstab
- Move temporary directory to original name:
	- ‒ *mv /path/name.tmp /path/name*

![](_page_43_Picture_8.jpeg)

## Sources

## **Upstream Sources and Patches (1/2)**

#### • Grub2

- ‒ Patches are needed (Not everything accepted upstream, from https://build.opensuse.org/package/show/Base:System/grub2):
	- ‒ grub2-btrfs-01-add-ability-to-boot-from-subvolumes.patch
	- ‒ grub2-btrfs-02-export-subvolume-envvars.patch
	- grub2-btrfs-03-follow default.patch
	- ‒ grub2-btrfs-04-grub2-install.patch
	- ‒ grub2-btrfs-05-grub2-mkconfig.patch
	- grub2-btrfs-06-subvol-mount.patch
	- grub2-snapper-plugin.sh

![](_page_45_Picture_10.jpeg)

## **Upstream Sources and Patches (2/2)**

#### • Snapper

- ‒ Version 0.2.4 or greater
- ‒ No patches needed
- ‒ ftp://ftp.suse.com/pub/projects/snapper/

![](_page_46_Picture_5.jpeg)

### **Missing Answer**

*rm -rf /*

Is it now safe?

![](_page_47_Picture_3.jpeg)

### **Missing Answer**

*rm -rf /*

Is it now safe?

#### **No!**

![](_page_48_Picture_4.jpeg)

### **Missing Answer**

#### *rm -rf /*

Is it now safe?

#### **No!**

Why not?

It will not stop on subvolumes.

![](_page_49_Picture_6.jpeg)

**Questions?**

## Thank you.

![](_page_50_Picture_2.jpeg)

![](_page_51_Picture_0.jpeg)

#### **Unpublished Work of SUSE LLC. All Rights Reserved.**

This work is an unpublished work and contains confidential, proprietary and trade secret information of SUSE LLC. Access to this work is restricted to SUSE employees who have a need to know to perform tasks within the scope of their assignments. No part of this work may be practiced, performed, copied, distributed, revised, modified, translated, abridged, condensed, expanded, collected, or adapted without the prior written consent of SUSE. Any use or exploitation of this work without authorization could subject the perpetrator to criminal and civil liability.

#### **General Disclaimer**

This document is not to be construed as a promise by any participating company to develop, deliver, or market a product. It is not a commitment to deliver any material, code, or functionality, and should not be relied upon in making purchasing decisions. SUSE makes no representations or warranties with respect to the contents of this document, and specifically disclaims any express or implied warranties of merchantability or fitness for any particular purpose. The development, release, and timing of features or functionality described for SUSE products remains at the sole discretion of SUSE. Further, SUSE reserves the right to revise this document and to make changes to its content, at any time, without obligation to notify any person or entity of such revisions or changes. All SUSE marks referenced in this presentation are trademarks or registered trademarks of Novell, Inc. in the United States and other countries. All third-party trademarks are the property of their respective owners.

![](_page_52_Picture_4.jpeg)